## Bachelor/master thesis in English

1. In your web browser open the following page:

https://www.overleaf.com/latex/templates/put-dissertation-template/hphrysdzcbzg

2. Open the template -

| <b>Överle</b> af                                                  |              |                                                           |
|-------------------------------------------------------------------|--------------|-----------------------------------------------------------|
| PUT Dissertation Template   Open as Template View Source View PDF |              |                                                           |
|                                                                   | Author       | Dawid Weiss, Marta Szachniuk                              |
|                                                                   | Last Updated | 2 years ago                                               |
|                                                                   | License      | Creative Commons CC BY 4.0                                |
|                                                                   | Abstract     | It is the template for the BSc/MSc thesis prepared at the |
|                                                                   |              | Institute of Computing Science, Poznan University of      |
|                                                                   |              | Technology.                                               |
|                                                                   | Tags         | International Languages University Thesis Polish          |
|                                                                   |              | Poznan University of Technology                           |
|                                                                   |              |                                                           |

3. What you can see after opening the template:

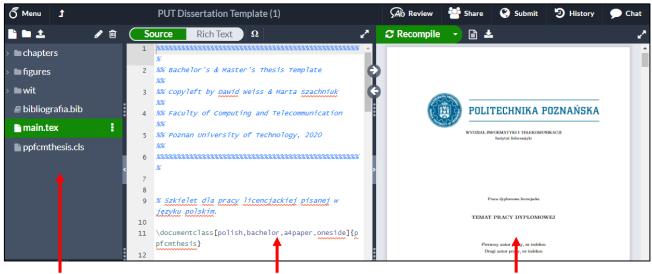

all files in the project

source file main.tex

compiled file main.pdf

4. By default, the template opens for bachelor thesis in Polish. To switch to the master thesis and/or change the language, you should edit the following line of *main.tex*:

\documentclass[polish,bachelor,a4paper,oneside]{ppfcmthesis}

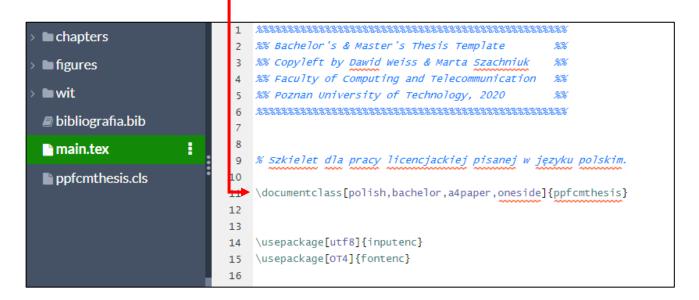

a) For Master thesis in Polish:

\documentclass[polish,,a4paper,oneside]{ppfcmthesis}

b) For Bachelor thesis in English:

\documentclass[english,bachelor,a4paper,oneside]{ppfcmthesis}

c) For Master thesis in English:

\documentclass[english,,a4paper,oneside]{ppfcmthesis}

5. After modifying \documentclass settings, you will see the changes in the first (title) and last (footer) page of *main.pdf*. No other changes are made in the manuscript, since all the remaining content is created individually by the author and does not require a separate template.